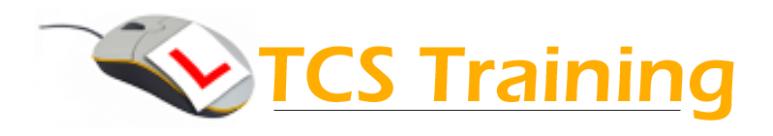

## **Microsoft Publisher Course Outline**

## **Microsoft Publisher One Day Course**

- $\rightarrow$  Identify the Publisher screen elements
- $\rightarrow$  Examine the backstage view
- $\rightarrow$  Understand and display viewing tools
- $\rightarrow$  Enter and edit business information
- $\rightarrow$  Set the page layout
- $\bigstar$  Use quides
- $\triangle$  Create and format text objects
- $\rightarrow$  Create and format table objects
- **→** Create and format WordArt objects
- $\rightarrow$  Add and edit pictures from file, picture placeholders and clipart
- $\rightarrow$  Draw shapes and format shapes
- $\rightarrow$  Work with borders and accents
- $\rightarrow$  Rotate, arrange and group objects
- ◆ Import text from Word documents
- $\bigstar$  Insert page parts
- $\blacktriangleright$  Insert calendars
- Insert Advertisements
- Work with masters
- $\rightarrow$  Publish publication as a PDF
- **↓** Use Publisher templates
- **◆ Created folded booklets**
- $\rightarrow$  Mail Merge your publication

## **Course Objectives Explanation / Example**

Look at the different parts of the screen and ensure areas can be re-displayed if they disappear Use the backstage view – things to do with the publication file itself, e.g. save and send. print Rulers, baseline, boundaries, scratch area – useful tools to help when laying out objects and designing Business information adds automatically to certain object types – enter it to use by default e.g. Folded document, portrait or landscape page, A4 or A5 Break the publication into different areas by dragging guides - to help line things up Create and work with objects that contact text – set text box tools options Create tables to hold columns and rows of information and apply colours and table styles Fancy Art work applied to typed text – many effects to apply Include pictures from a digital camera, company logos and pictures from the clipart gallery. Apply the many tools available to format the pictures with exciting effects Draw shapes; fill them with colours, text and patterns. Use shortcuts to duplicate and size Apply fancy borders and graphical elements around object to enhance their appearance Aligning objects, distributing objects evenly across the page, rotating and grouping objects If you have text already available in a Word document, it can be imported Pre-created design objects that can be inserted and amended for your use. Add calendar elements to show dates for advertised events Add pre built advertisement objects e.g. Special Offer, 10% off Input common elements into a master page such as company logos and page numbers which automatically appear on pages within the publication Save your publication as a Portable Document Format (PDF) for sending and viewing by others Browse the huge gallery of templates to customise for your own use Create booklets, tri-fold and booklet Mail merge publication to insert personal address information on each publication

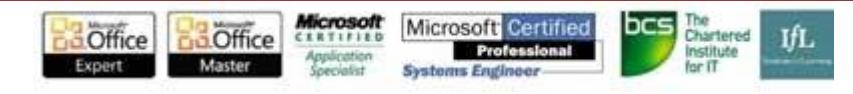